# **Emissió d'informes**

#### Accés a l'aplicació: [https://docentia.uv.es](https://docentia.uv.es/)

Si la persona és responsable d'algun departament o titulació, en entrar li apareix en el menú de l'esquerra un apartat "Emissió d'informes" prement sobre el qual li porta a una pantalla com la següent:

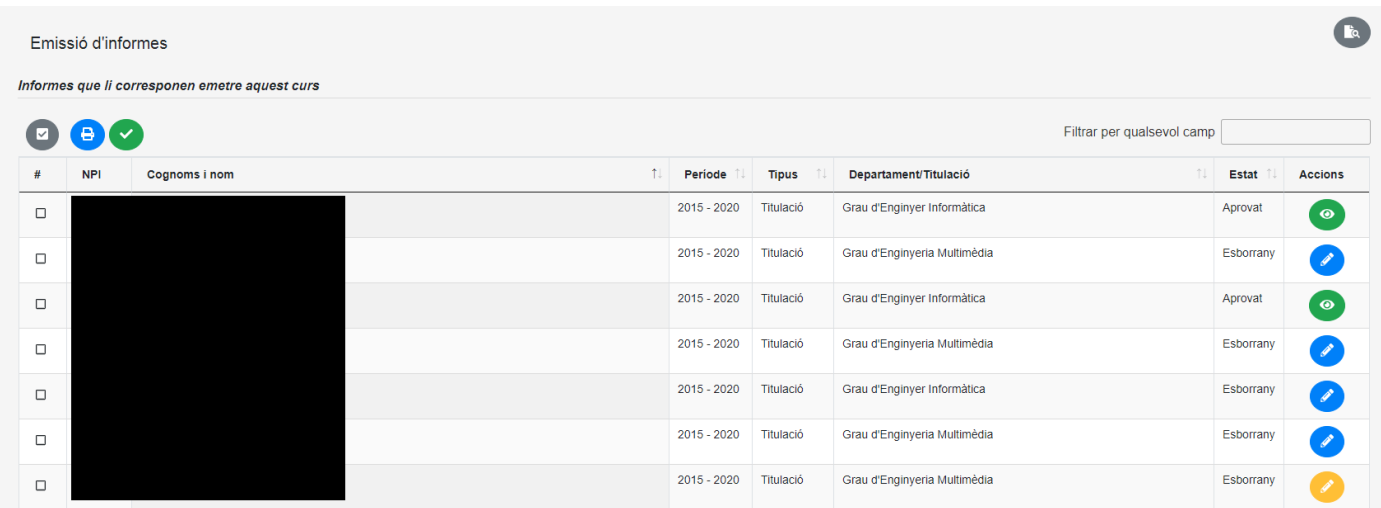

Es pot entrar a editar un informe en estat esborrany prement sobre la icona que apareix a la dreta (la icona blava indica que l'informe no ha sigut editat fins ara, mentre que la groga indica que ha sigut editat però encara no ha sigut aprovat) o a veure un informe que ja ha sigut aprovat (prement la icona verda).

Quan s'entra a editar un informe en estat esborrany s'edita allò que es desitge i es finalitza guardant l'esborrany, o aprovant l'informe o tornant arrere (guardant o descartant els canvis).

A més, es pot generar un arxiu PDF amb el contingut de l'informe.

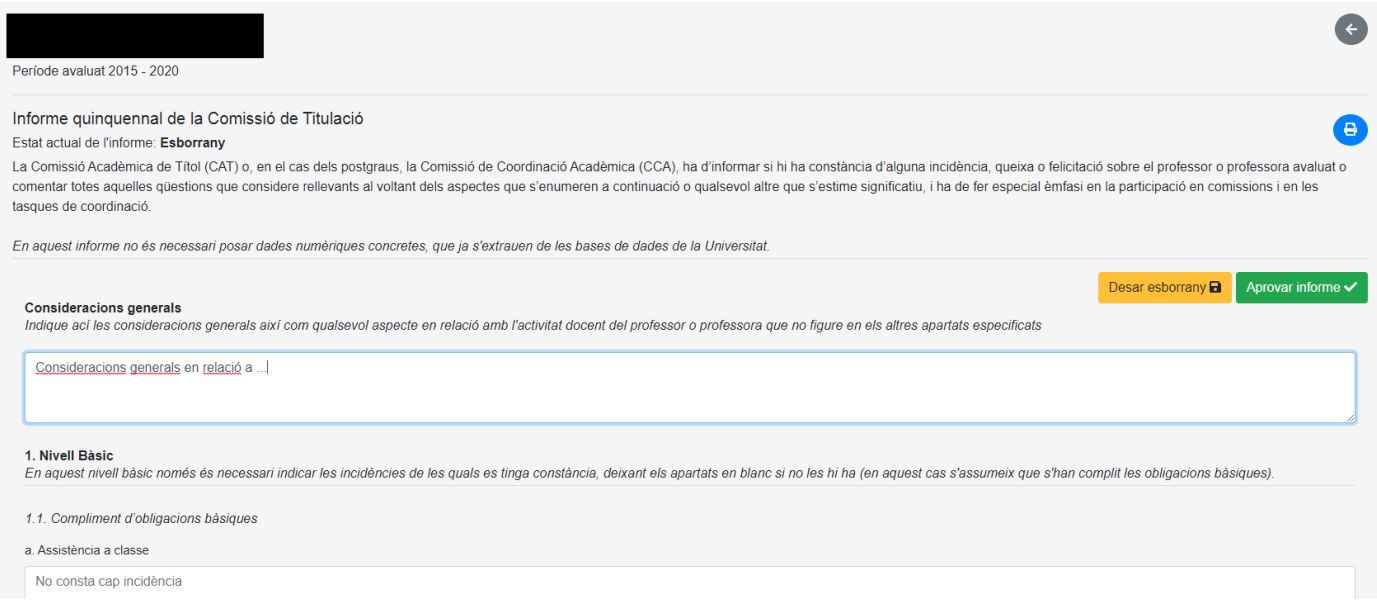

Quan s'entra veure un informe ja aprovat també es pot generar un arxiu PDF amb el seu contingut.

Quan es vol aprovar un informe, se sol·liciten les dades i data de l'aprovació d'aquest.

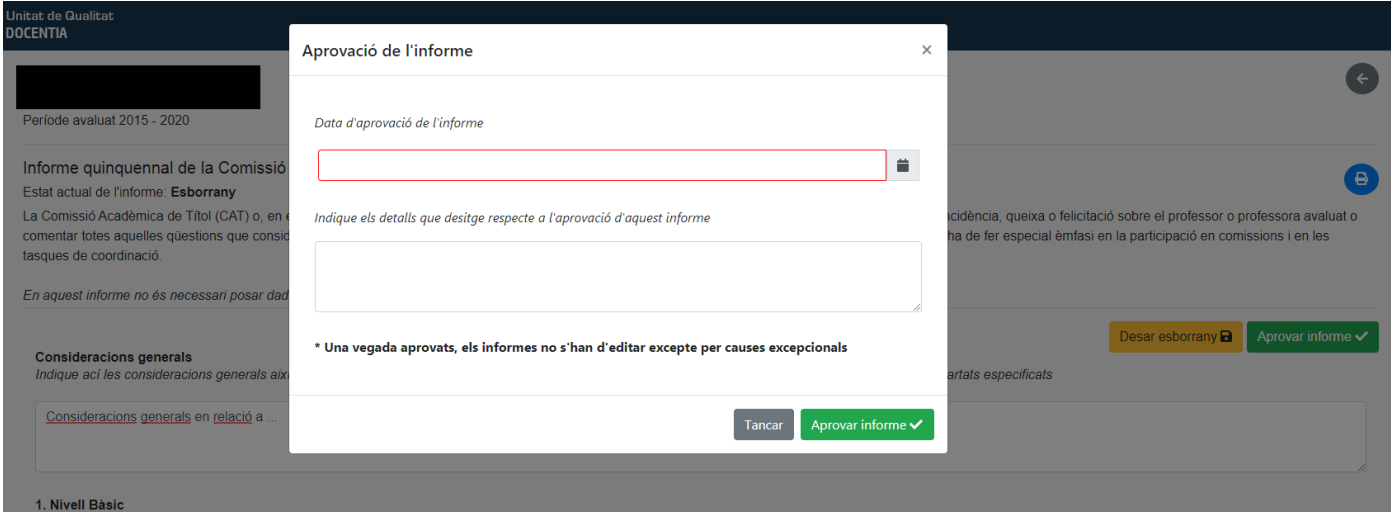

El llistat d'informes pot ordenar-se per diversos criteris (amb les fletxes d'ordenació al costat del camp), i també pot filtrar-se perquè només apareguen els que concorden amb un text especificat en qualsevol camp:

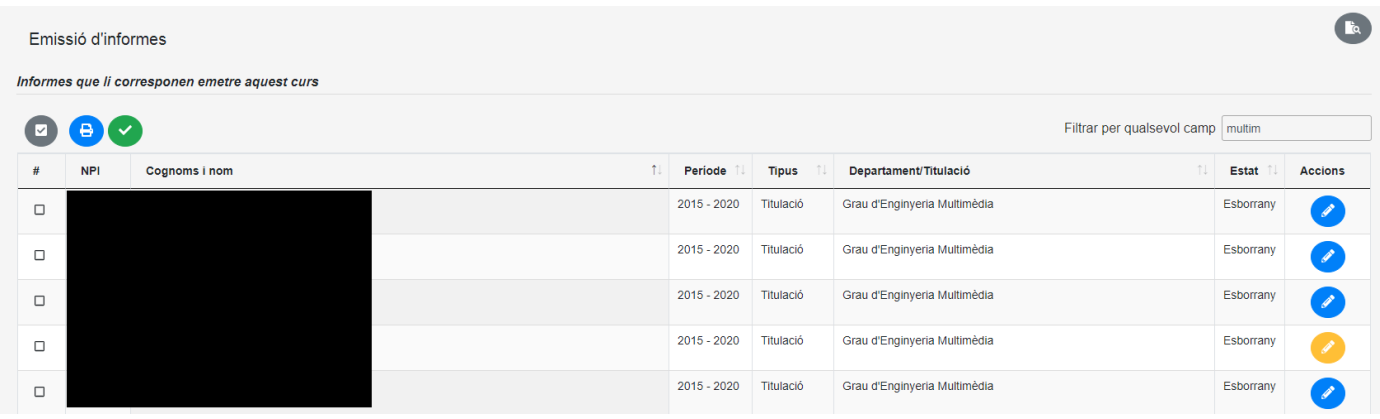

# Es poden marcar tots o alguns informes i generar un fitxer comprimit ZIP amb els PDF dels seleccionats:

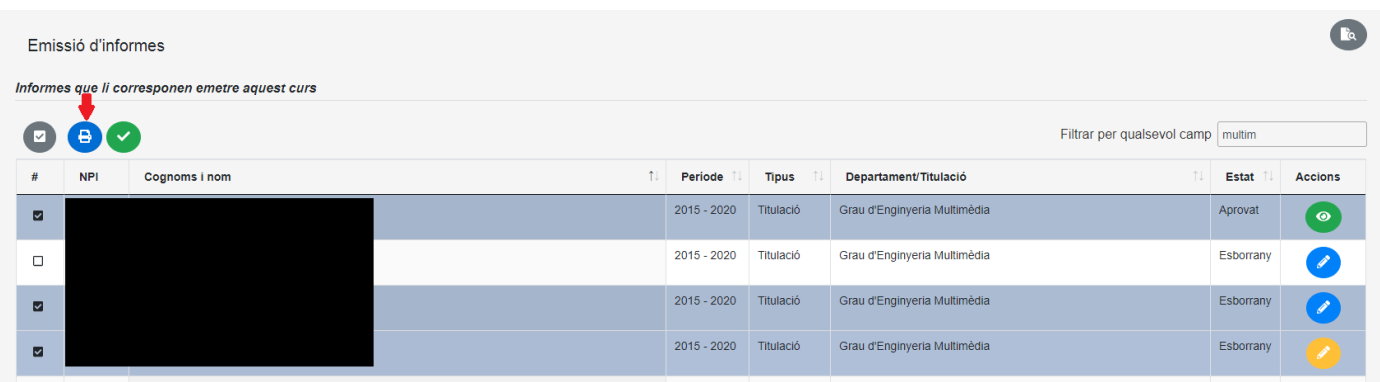

## També es poden marcar tots o alguns informes i aprovar-los "en bloc":

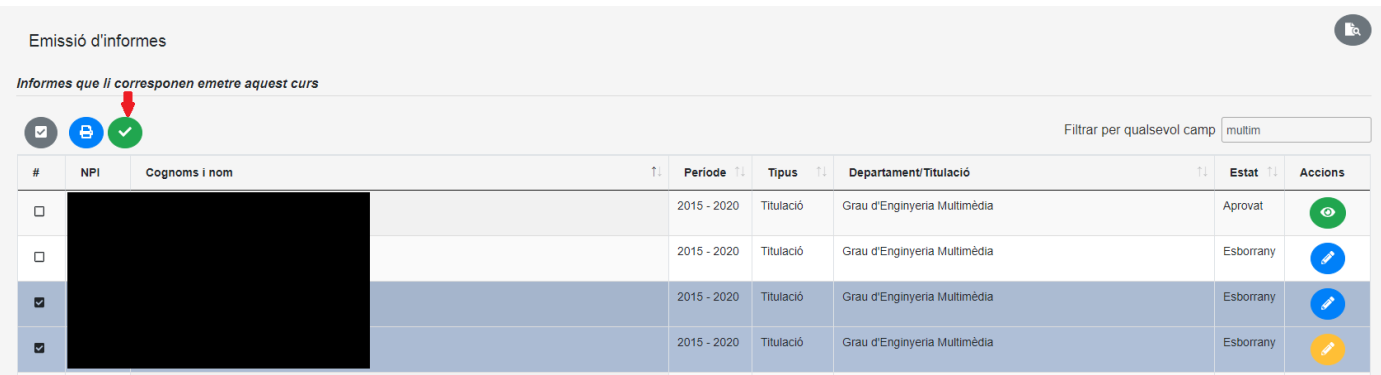

En qualsevol moment, fins i tot quan no estiga obert el període d'emissió d'informes, es poden consultar els informes emesos en cursos anteriors:

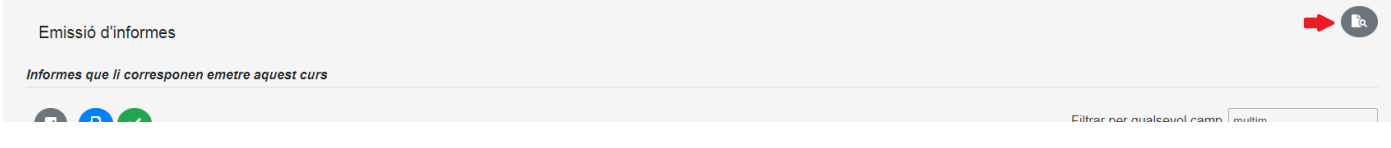

## En *Consultar informes anteriors* es pot seleccionar el període d'informes a consultar

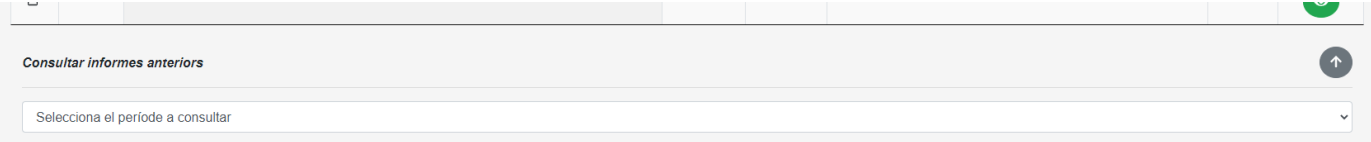

#### i es mostren els informes aprovats en cursos anteriors, únicament per a consulta

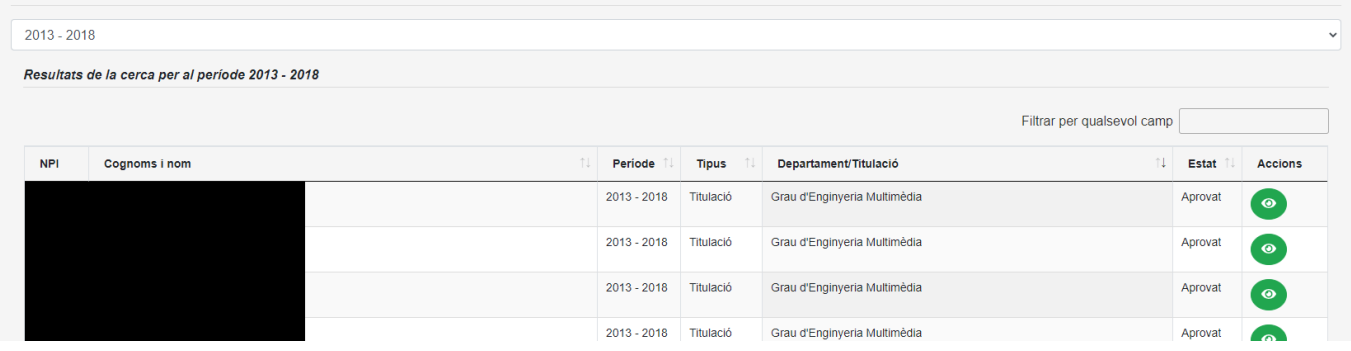